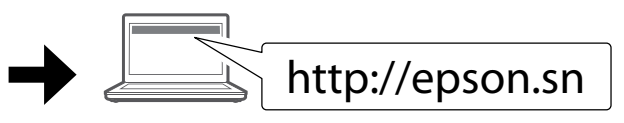

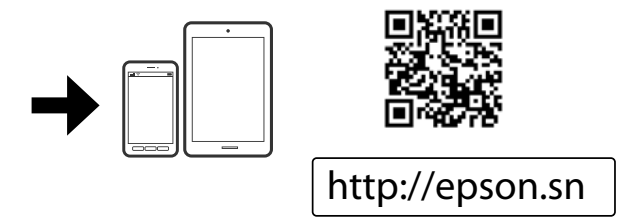

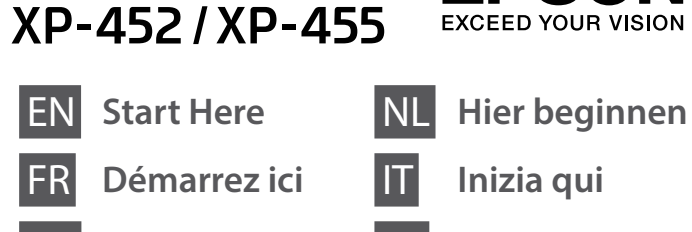

XP-352 / XP-355

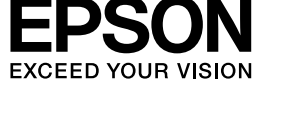

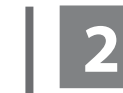

Do not connect a USB cable unless instructed to do so. Ne branchez pas de câble USB à moins

que vous ne soyez invité à le faire. Ein USB-Kabel erst anschließen, wenn

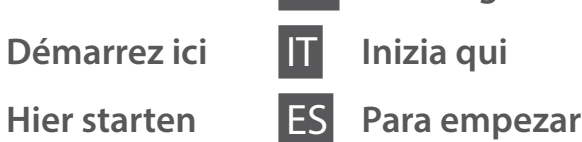

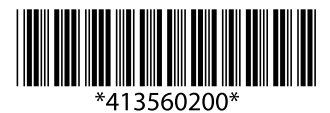

© 2017 Seiko Epson Corporation **Printed in XXXXXX** 

Sie dazu aufgefordert werden. Sluit alleen een USB-kabel aan wanneer dit in de instructies wordt aangegeven. Non collegare un cavo USB se non specificatamente richiesto. No conecte el cable USB hasta que se

 $\mathscr{D}$  If the Firewall alert appears, allow access for Epson applications. Si un avertissement relatif au pare-feu

le indique.

Verleen Epson-toepassingen toegang als een firewallwaarschuwing wordt weergegeven

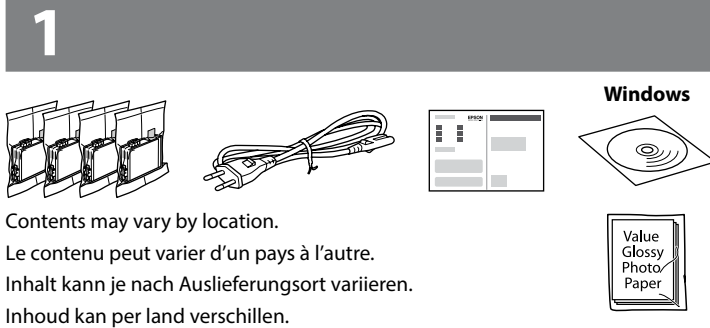

Il contenuto può variare a seconda dell'area. El contenido puede variar según la región.

s'affiche, autorisez l'accès pour les applications Epson. Wenn die Firewall-Warnung angezeigt

wird, den Zugriff für Epson-Anwendungen erlauben.

Se appare l'avviso firewall, consentire l'accesso alle applicazioni Epson. Si aparece la alerta de Firewall, permita

el acceso a las aplicaciones de Epson.

Visit the website to start the setup process, install software, and configure network settings.

Consultez le site web pour procéder à la configuration, à l'installation des logiciels et à la définition des paramètres réseau.

Rufen Sie die Website auf, um den Setup zu starten, Software zu installieren und Netzwerkeinstellungen zu konfigurieren.

Ga naar de website om het installatieproces te starten, software te installeren en netwerkinstellingen te configureren.

Visitare il sito web per avviare il processo di installazione, per installare il software e per configurare le impostazioni di rete.

En la página web se explica cómo configurar, instalar software y definir los ajustes de red.

# **Epson Connect**

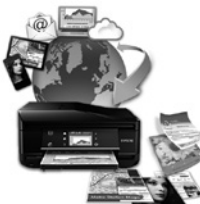

Using your mobile device, you can print from any location worldwide to your Epson Connect compatible printer. Visit the website for more information.

Avec votre appareil mobile, vous pouvez imprimer depuis n'importe où dans le monde sur votre imprimante compatible Epson Connect. Pour plus d'informations, consultez le site web.

Mit Ihren mobilen Endgeräten können Sie von überall auf der Welt Druckaufträge an Ihren Epson Connect-kompatiblen Drucker senden. Suchen Sie die Webseite auf, um weitere Informationen zu erhalten.

Met behulp van uw mobiele apparaat kunt u vanaf elke locatie ter wereld naar uw met Epson Connect compatibele printer afdrukken. Ga naar de website voor meer informatie.

Utilizzando il proprio dispositivo mobile, è possibile stampare in tutto il mondo sulla propria stampante compatibile Epson Connect. Visitare il sito web per maggiori informazioni.

Puede utilizar su dispositivo móvil para imprimir desde cualquier lugar del mundo con su impresora compatible con Epson Connect. Consulte la página web para obtener más información.

## **https://www.epsonconnect.com/**

# **Questions?**

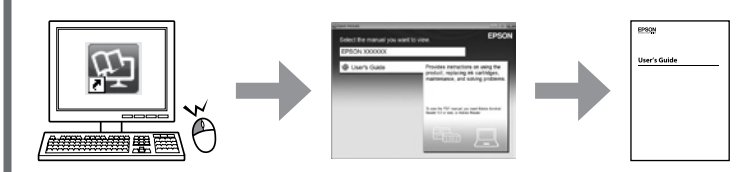

You can open the *User's Guide* (PDF) from the shortcut icon, or download the latest versions from the following website.

Vous pouvez ouvrir le *Guide d'utilisation* (PDF) à partir de l'icône de raccourci, ou télécharger les versions les plus récentes depuis le site web suivant.

Sie können das *Benutzerhandbuch*(PDF) über die Verknüpfung öffnen oder die aktuellen Versionen von der angegebenen Website herunterladen.

 $\bigwedge$  Caution; must be followed carefully to avoid bodily injury. Attention : mise en garde à suivre à la lettre pour éviter des blessures corporelles.

U kunt de *Gebruikershandleiding* (PDF) openen via het pictogram of de laatste versies downloaden van de volgende website.

È possibile aprire la *Guida utente* (PDF) dall'icona scorciatoia e scaricare le ultime versioni dal sito web al seguente indirizzo.

Puede abrir el *Manual de usuario* (en PDF) desde el icono de acceso directo o descargar la última versión desde el siguiente sitio web.

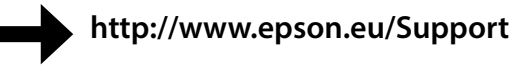

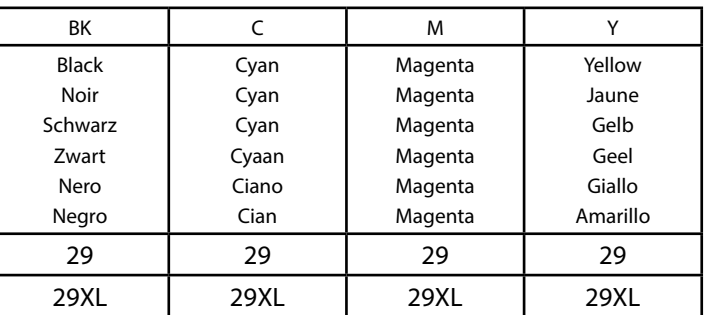

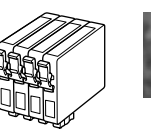

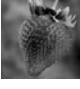

For information on Epson's ink cartridge yields, please visit the website. Pour obtenir des informations concernant le rendement des cartouches d'encre Epson, consultez le site web.

Informationen zur Ergiebigkeit von Epson-Tintenpatronen finden Sie auf der Website. Informatie over de capaciteit van Epson-cartridges kunt u vinden op de website. Per informazioni sulla resa delle cartucce di inchiostro Epson, visitare il sito web. Para más información acerca del rendimiento de los cartuchos de tinta Epson, consulte la página web.

# **http://www.epson.eu/pageyield**

**Ink Cartridge Code in Europe / Code des cartouches d'encre en Europe / Tintenpatronencode in Europa / Inktcartridgecode in Europa / Codice cartuccia inchiostro in Europa / Código de los cartuchos de tinta en Europa** 

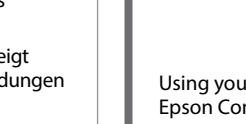

Do not open the ink cartridge package until you are ready to install it in the printer. The cartridge is vacuum packed to maintain its reliability.

N'ouvrez pas l'emballage contenant la cartouche tant que vous n'êtes pas prêt à l'installer dans l'imprimante. La cartouche est conditionnée sous vide afin de préserver sa fiabilité.

Öffnen Sie die Verpackung der Tintenpatrone erst, wenn Sie bereit sind, sie im Drucker zu installieren. Die Tintenpatrone ist vakuumverpackt, um ihre Funktionsfähigkeit aufrecht zu erhalten.

Open de verpakking van de inktcartridge niet voordat u gereed bent om deze in de printer te installeren. De cartridge is vacuümverpakt om de betrouwbaarheid te waarborgen.

Non aprire la cartuccia di inchiostro fino a quando non si è pronti ad installarla nella stampante. La cartuccia è sotto vuoto per garantirne l'affidabilità.

No abra el envoltorio del cartucho de tinta hasta el momento de instalarlo en la impresora. El cartucho está envasado al vacío para conservar todas sus propiedades.

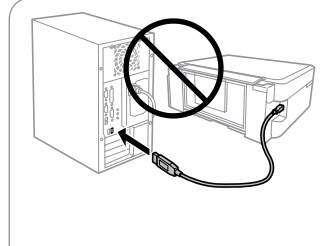

## **Windows**

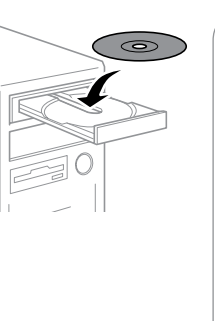

# **Windows (No CD / DVD drive)**

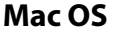

## **iOS / Android**

Visit the website to install Epson iPrint application, start the setup process, and configure network settings.

Consultez le site web pour installer l'application Epson iPrint, faire la configuration et définir les paramètres réseau.

Rufen Sie die Website auf, um die Anwendung Epson iPrint zu installieren, den Setup zu starten und Netzwerkeinstellungen zu konfigurieren.

Ga naar de website om Epson iPrint te installeren, het installatieproces te starten en netwerkinstellingen te configureren.

Visitare il sito web per installare l'applicazione Epson iPrint, per avviare il processo di installazione e per configurare le impostazioni di rete. Visite la web para instalar la aplicación Epson iPrint, comenzar el proceso de configuración y configurar los ajustes de red.

Achtung – Warnhinweise müssen unbedingt beachtet werden, um Verletzungen zu vermeiden.

Let op: moet zorgvuldig worden opgevolgd om lichamelijk letsel te voorkomen.

Attenzione: osservare attentamente per evitare danni alla persona. Precaución; debe seguirse estrictamente para evitar lesiones.

Not all cartridges are available in all regions.

Toutes les cartouches ne sont pas disponibles dans toutes les régions.

Nicht alle Tintenpatronen sind in allen Ländern verfügbar.

Niet alle cartridges zijn verkrijgbaar in alle landen.

Non tutte le cartucce sono disponibili in tutti i paesi.

Los cartuchos disponibles varían según la región.

#### **Notice on Printer Information Transmission (only for Users in Europe)**

By connecting your printer to the internet (directly or via a computer) you will transmit the printer identity to Epson in Japan. Epson will use this information to check if it is in any Epson supported programme and store it to avoid repeat acknowledgments. On the first occasion an acknowledgment may be sent and printed out on your printer including information about relevant products and services.

#### **Avis sur la transmission d'informations sur l'imprimante (uniquement pour les utilisateurs en Europe)**

La connexion de votre imprimante à Internet (directement ou par le biais d'un ordinateur) implique que vous transmettrez l'identité de l'imprimante à Epson au Japon. Epson vérifiera si ces informations font partie d'un programme pris en charge par Epson et les stockeront pour éviter la répétition de notifications. Une notification peut être envoyée et imprimée sur votre imprimante avec les informations relatives aux produits et services appropriés la première fois.

#### **Hinweis zur Übertragung von Druckerinformationen (nur für Benutzer in Europa)**

Durch das Herstellen einer Verbindung Ihres Druckers mit dem Internet (direkt oder über einen Computer) übertragen Sie die Identität Ihres Druckers an Epson in Japan. Epson wird diese Informationen verwenden, um die Teilnahme des Geräts an von Epson unterstützten Programmen zu ermitteln, um wiederholte Bestätigungen zu vermeiden. Es kann dabei erstmalig eine Bestätigung gesendet und auf Ihrem Drucker gedruckt werden, einschließlich von Informationen über relevante Produkte und Dienstleistungen.

**Mededeling betreffende de overdracht van printerinformatie (alleen voor gebruikers in Europa)** Door verbinding te maken tussen de printer en internet (rechtstreeks of via een computer) verzendt u de identiteit van de printer naar Epson in Japan. Epson gebruikt deze informatie om te controleren of het product deel uitmaakt van een door Epson ondersteund programma en slaat de informatie op om het herhaaldelijk verzenden van bevestigingen te voorkomen. De eerste keer wordt er een bevestiging verzonden die op uw printer kan worden afgedrukt. Deze bevestiging omvat informatie over relevante producten en diensten.

**Avviso sulla trasmissione delle informazioni relative alla stampante (solo per gli utenti in Europa)** Collegando la stampante in uso a Internet (direttamente o tramite computer), l'identità della stampante verrà trasmessa alla sede Epson in Giappone. Epson utilizzerà tali informazioni per verificare l'eventuale appartenenza a un programma supportato da Epson e le archivierà per evitare di ripetere la procedura di riconoscimento. Al primo utilizzo, potrebbe essere inviato e stampato con la stampante in uso un riconoscimento contenente informazioni sui relativi prodotti e servizi.

#### **Aviso sobre la transmisión de información de la impresora (sólo para usuarios en Europa)** Al conectar su impresora a Internet (directamente o a través de un ordenador), transmitirá la identidad de la impresora a Epson en Japón. Epson utilizará esta información para comprobar si se encuentra en algún programa apoyado por Epson y la guardará para evitar tener que repetir confirmaciones. La primera vez, es posible que se envíe e imprima un acuse de recibo en su impresora, que incluye información sobre productos y servicios relevantes.

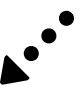

### **XP-450 Series**

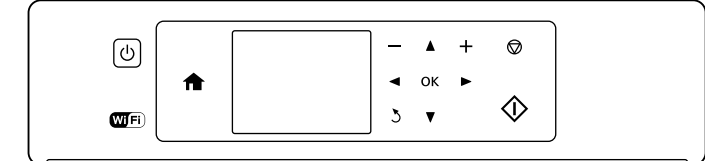

### **XP-350 Series**

# **Basic Operations / Opérations courantes / Grundlegende Arbeitsgänge / Basisbewerkingen / Operazioni di base / Funcionamiento básico**

**Guide to Control Panel Guide du panneau de contrôle Erklärung des Bedienfelds Uitleg bij bedieningspaneel Guida al pannello di controllo Guía del panel de control**

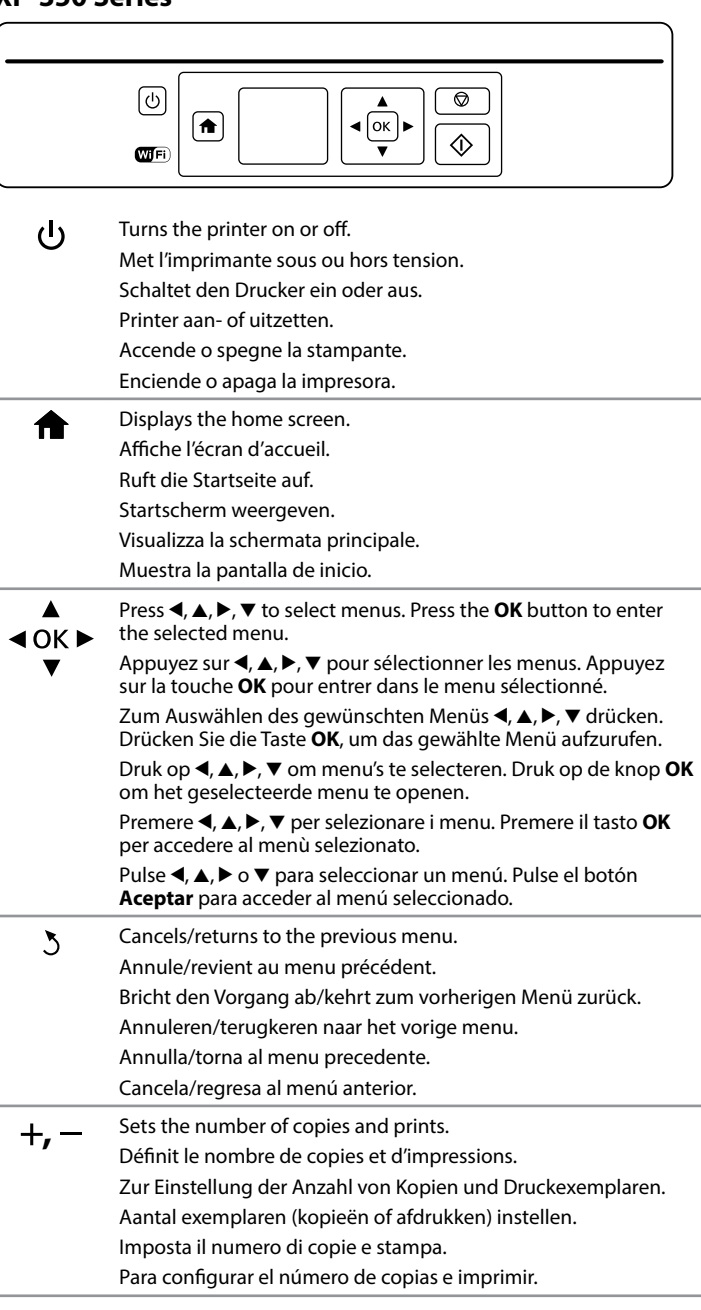

**Loading Paper Chargement du papier Einlegen von Papier Papier laden Caricamento della carta Carga de papel**

 $\mathscr{D}$  Do not load paper above  $\mathbf x$  mark inside the edge guide. Ne chargez pas le papier au-dessus du repère ₹ à l'intérieur du guide latéral. Der Papierfüllstand darf die *I*-Markierung an der Innenseite der

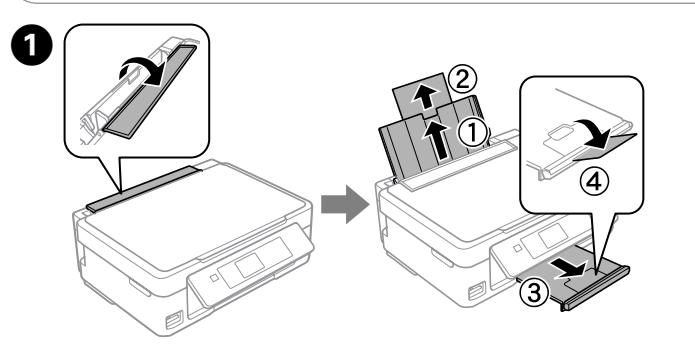

Flip the feeder guard, and then slide out the paper support and the output tray.

Dépliez la protection du bac, puis le support papier et le bac de sortie.

Klappen Sie die Papierfachschutzblende um und schieben Sie dann die Papierstütze und das Ausgabefach heraus. Beschermkap van papiertoevoer omklappen en papiersteun en

uitvoerlade uitschuiven.

Ribaltare indietro la protezione dell'alimentatore, quindi far scorrere all'esterno il supporto carta e il vassoio di uscita.

Gire el protector del alimentador y luego deslice hacia fuera el soporte del papel y la bandeja de salida.

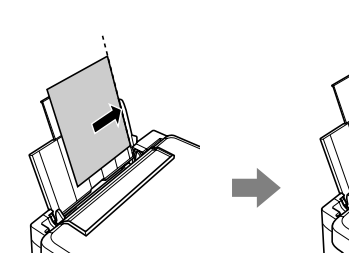

B 

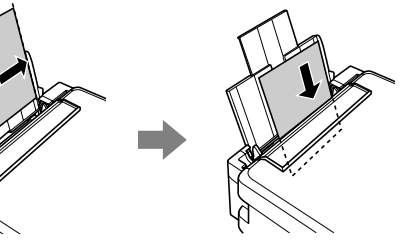

Load paper with the printable side face-up against the right side of the sheet feeder.

Chargez du papier avec le côté imprimable orienté vers le haut contre le côté droit du bac feuille à feuille.

Legen Sie Papier mit der zu bedruckenden Seite nach oben und entlang der rechten Seite des Papierfachs ein.

Papier met de afdrukzijde naar boven tegen de rechterkant van de papiertoevoer plaatsen.

Caricare la carta con il lato stampabile rivolto verso l'alto, pareggiandola contro il lato destro dell'alimentatore.

Cargue el papel con la cara imprimible hacia arriba contra el lateral derecho del alimentador de papel.

<sup>
•</sup> □ <sup>1</sup> Icons showing the network status are displayed at the top-right of the LCD screen.

> Les icônes indiquant l'état du réseau sont affichées en haut à droite de l'écran LCD.

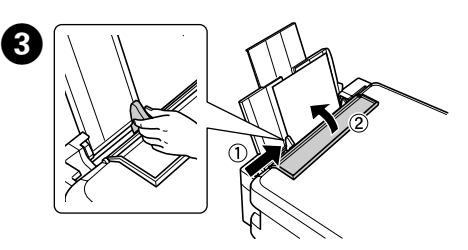

Slide the edge guide against the paper, and flip the guard back. Faites glisser le guide latéral contre le papier, puis rabattez la protection. Die Papierführungsschiene gegen das Papier schieben und die Blende zurückklappen.

Kantenführung nicht übersteigen. Laad geen papier boven de  $\Sigma$ -markering binnen de randgeleider.

Non caricare la carta oltre la tacca **▼** all'interno della guida. No coloque papel por encima de la marca  $\Sigma$  interna de la guía lateral. Zijgeleider tegen het papier schuiven en de beschermkap terugklappen. Far scorrere la guida laterale contro la carta e riportare in posizione la protezione.

Deslice la guía lateral hasta que pegue con el papel y cierre de nuevo el protector del alimentador.

**the paper setup screen is displayed on the LCD screen. Select the paper size and paper setup you loaded in the printer.** 

 $\mathscr{D}$  Make sure you place the paper against the right side of the sheet feeder. Otherwise, the printer cannot detect the paper and the paper setup screen is not displayed.

L'écran de définition du papier est affiché sur l'écran LCD. Sélectionnez la taille et le type du papier que vous avez chargé dans l'imprimante. Auf der LCD-Anzeige erscheint das Fenster für die Papiereinstellungen. Wählen Sie die Größe und die Art des Papiers, das Sie eingelegt haben. Het scherm voor de papierinstelling wordt weergegeven op het LCD-scherm. Selecteer het papierformaat en het papiertype dat u in de printer hebt

geladen.

Sullo schermo LCD sarà visualizzata la schermata di configurazione carta. Selezionare la dimensione ed il tipo di carta da caricare nella stampante. La pantalla de configuración de papel se muestra en la pantalla LCD. Seleccione el tamaño y tipo de papel cargado en la impresora.

Open de documentklep en plaats het origineel met de bedrukte zijde naar beneden op het scannerglas. Lijn het origineel uit met de hoek rechtsvoor van het glas.

**Copying Copie Kopieren Kopiëren Copia Copia**

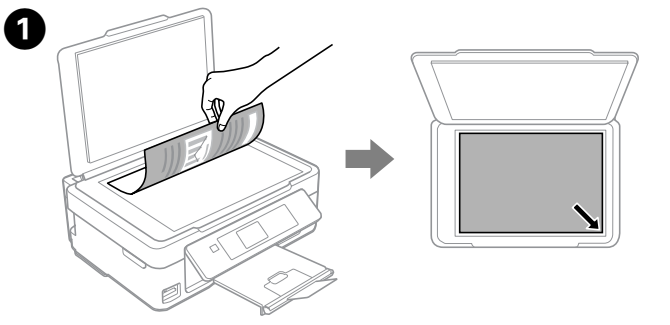

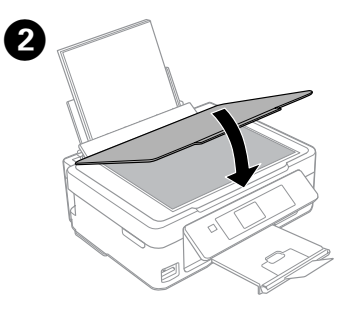

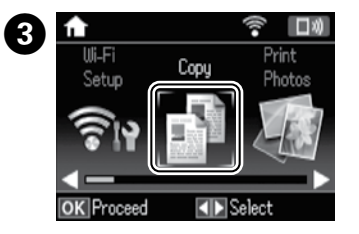

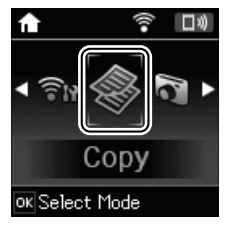

Close the document cover. Fermez le capot de documents. Schließen Sie die Dokumentenabdeckung. Deksel sluiten. Chiudere il coperchio documenti. Cierre la cubierta para documentos.

Enter **Copy** mode from the home screen. Passez en mode **Copier** depuis l'écran d'accueil. Rufen Sie den Modus **Kopieren** über den Startbildschirm auf. Open de modus **Kopiëren** vanuit het openingsscherm. Accedere alla modalità **Copia** dalla schermata principale. Acceda al modo **Copiar** desde la pantalla de inicio.

Starts the operation you selected. Lance l'opération sélectionnée. Startet den gewählten Vorgang. Geselecteerde bewerking starten. Avvia l'operazione selezionata. Inicia la operación seleccionada.

へんじょう ふくしゃ かんじょう じゅんじょう じょうかい じゅんじょう

Stops the ongoing operation or initialize the current settings. For  $\bigcirc$ XP-350 Series, this also allows you to return to the previous screen. Arrête l'opération en cours ou initialise les paramètres en cours. Pour la gamme XP-350, vous permet de revenir à l'écran précédent.

> Zum Anhalten des laufenden Vorgangs oder zur Festlegung der aktuellen Einstellungen. Bei der XP-350 Serie können Sie hie auch zum vorherigen Bildschirm zurückkehren.

De lopende bewerking stoppen of de huidige instellingen initialiseren. Bij de XP-350-serie kunt u hiermee ook terugkeren naar het vorige scherm.

Interrompe l'operazione in corso o inizializza le configurazioni correnti. Per la serie XP-350 questo consente anche di tornare alla schermata precedente.

Detiene la operación en curso o resetea la configuración actual. En los modelos de la serie XP-350, esto también le permite regresar a la pantalla anterior.

Oben rechts im LCD-Bildschirm werden Symbole zum Netzwerkstatus angezeigt.

In de rechterbovenhoek van het display worden pictogrammen voor de netwerkstatus weergegeven.

Nelle parte superiore destra dello schermo LCD vengono visualizzate le icone che mostrano lo stato della rete.

Los iconos que indican el estado de la red se encuentran en la parte superior derecha de la pantalla LCD.

> Veillez à charger le papier contre le bord droit du bac d'alimentation. Sinon, l'imprimante ne peut pas détecter le papier et l'écran de configuration du papier ne s'affiche pas.

Vergewissern Sie sich, dass Sie das Papier an der rechten Seite des Papiereinzugs angelegt haben. Andernfalls kann der Drucker das Papier nicht erkennen, und das Fenster für die Papiereinstellungen wird nicht angezeigt.

Zorg ervoor dat u het papier tegen de rechterzijde van de papierinvoer plaatst. Als u dat niet doet, kan de printer het papier niet detecteren en wordt het scherm voor de papierinstelling niet weergegeven.

Controllare di aver posizionato la carta verso il lato destro dell'alimentatore. Altrimenti la stampante non rileverà la carta e non sarà visualizzata la schermata di configurazione carta.

Asegúrese de que coloca el papel pegado al lado derecho del alimentador. En caso contrario, la impresora no detectará el papel y la pantalla de configuración de papel no aparecerá.

Open the document cover and place your original face-down on the scanner glass. Align the original with the front right corner of the glass. Relevez le capot et placez l'original face imprimée vers le bas sur la vitre du scanner. Alignez l'original avec l'angle avant droit de la vitre.

Öffnen Sie die Scannerabdeckung und legen Sie Ihre Vorlage mit der zu erfassenden Seite nach unten auf das Glas. Richten Sie die Vorlage an der vorderen rechten Ecke des Glases aus.

Aprire il coperchio e posizionare l'originale rivolto verso il basso sul vetro dello scanner. Allineare l'originale con il bordo anteriore destro del vetro. Abra la cubierta de documentos y coloque el original boca abajo sobre el cristal del escáner. Alinee el original con la esquina delantera derecha del cristal.

**Replacing Ink Cartridges**

**Remplacement des cartouches d'encre**

**Ersetzen von Tintenpatronen**

**Cartridges vervangen**

**Sostituzione delle cartucce di inchiostro**

**Cambio de cartuchos de tinta**

When you are prompted to replace an ink cartridge, prepare a new ink cartridge.

For best results, gently shake only the new Black ink cartridge four or five times and then unpack.

Lorsqu'il vous est demandé de remplacer une cartouche d'encre, préparez-en une nouvelle.

Pour obtenir les meilleurs résultats, agitez délicatement la nouvelle cartouche d'encre noire, puis déballez-la.

Wenn Sie zum Austausch einer Tintenpatrone aufgefordert werden, bereiten Sie eine neue Tintenpatrone vor.

Schütteln Sie für das beste Ergebnis nur die neue Tintenpatrone mit schwarzer Tinte vier oder fünf Mal und packen Sie sie dann aus.

Wanneer wordt aangegeven dat u een cartridge moet vervangen, moet u een nieuwe cartridge klaarleggen.

Voor het beste resultaat moet u alleen de nieuwe zwarte cartridge vier of vijf keer voorzichtig schudden voordat u de verpakking opent.

Quando viene chiesto di sostituire una cartuccia di inchiostro, prepararne una nuova.

Per ottenere risultati ottimali, agitare delicatamente la nuova cartuccia d'inchiostro nero quattro o cinque volte e poi disimballarla.

Cuando se le pida que cambie un cartucho de tinta, prepare uno nuevo. Para obtener un mejor resultado, agite suavemente el cartucho de tinta Negro nuevo cuatro o cinco veces antes de desembalarlo.

 $\mathscr{D}$  You do not need to shake the color ink cartridges.

 $\mathscr{D}$  If the ink cartridge holder does not move to the ink cartridge replacement position, close the scanner unit and select **Setup** > **Maintenance** > **Ink Cartridge Replacement**.

Open the scanner unit and press **OK**. Ouvrez le module scanner et appuyez sur **OK**. Öffnen Sie die Scannereinheit und drücken Sie auf **OK**. De scannereenheid openen en op **OK** drukken. Aprire l'unità scanner e premere **OK**. Abra el escáner y pulse **Aceptar**.

Remove only the yellow tape. Retirez uniquement la bande adhésive jaune.

Nur das gelbe Band entfernen. Alleen de gele tape verwijderen. Rimuovere solo il nastro giallo. Quite solo el precinto amarillo.

Insert the new ink cartridge and press it down firmly. Insérez la nouvelle cartouche d'encre et appuyez fermement dessus. Die neue Tintenpatrone einsetzen und fest nach unten drücken. Nieuwe cartridge naar binnen schuiven en goed aandrukken. Inserire la nuova cartuccia di inchiostro e premerla saldamente verso il basso. Inserte el cartucho nuevo y encájelo bien en su sitio.

Il n'est pas nécessaire de secouer les cartouches d'encre de couleur.

**■** Press **OK** to display the copy setting menus. For XP-350 Series, press ▼ to change the settings.

Appuyez sur **OK** pour afficher les menus de paramétrage de la copie. Pour la gamme XP-350, appuyez sur ▼ pour changer les paramètres.

Es ist nicht erforderlich, die Farbtintenpatronen zu schütteln.

De kleurencartridges hoeft u niet te schudden.

Non è necessario agitare le cartucce di inchiostro a colori.

Premere **OK** per visualizzare il menù di impostazione copie. Per la serie  $XP-350$ , premere  $\nabla$  per modificare le impostazioni.

No es necesario agitar los cartuchos de colores.

Pulse **Aceptar** para mostrar los menús de ajuste de copia. Si su modelo es de la serie XP-350, pulse  $\blacktriangledown$  para cambiar los ajustes.

Use ▲ or ▼ to select a setting item such as paper size, and then use ◀ or ▶ to change the setting. For XP-350 Series, press **OK** to save the changes.

Utilisez ▲ ou ▼ pour sélectionner un paramètre tel que le format du papier, et utilisez  $\triangleleft$  ou  $\triangleright$  pour le modifier. Pour la gamme XP-350, appuyez sur **OK** pour enregistrer les changements.

> Si le porte-cartouche ne se place pas en position de remplacement des cartouches d'encre, fermez le module scanner et sélectionnez **Config** > **Maintenance** > **Remplact cartouche d'encre**.

Verwenden Sie ▲ oder ▼ zur Auswahl von Einstellungen wie der Papiergröße und später < oder >, um diese Einstellung zu ändern. Drücken Sie bei der XP-350 Serie zum Speichern der Änderungen auf **OK**.

> Wenn sich der Tintenpatronenhalter nicht in die Tintenpatronen-Auswechselposition bewegt, schließen Sie die Scannereinheit und wählen Sie **Setup** > **Wartung** > **Auswechseln der Tintenpatr.**

Gebruik  $\triangle$  of  $\nabla$  om een instelling zoals papierformaat te selecteren en gebruik vervolgens  $\triangleleft$  of  $\triangleright$  om de instelling te wijzigen. Druk bij de XP-340-serie op **OK** om de wijzigingen op te slaan.

Premere  $\triangle$  o  $\nabla$  per selezionare un voce di configurazione quale la dimensione della carta e < o ▶ per modificare l'impostazione. Per la serie XP-350, premere **OK** per salvare le modifiche.

Als de cartridgehouder niet naar de positie voor het vervangen van de inktcartridges beweegt, moet u de scannereenheid sluiten en **Inst** > **Onderhoud** > **Vervanging inktcartridge** selecteren.

Utilice  $\triangle$  o  $\nabla$  para seleccionar una opción de ajuste, como el tamaño del papel, y luego use < o > para cambiar los valores. Si su modelo es de la serie XP-350, pulse **Aceptar** para guardar los cambios.

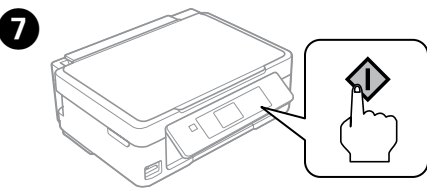

Press  $\diamondsuit$  to start copying. Appuyez sur  $\otimes$  pour démarrer la copie. Drücken Sie auf  $\otimes$ , um den Kopiervorgang zu starten.

Druk op  $\otimes$  om het kopiëren

Se il supporto per cartuccia non si sposta sulla posizione di cambio della cartuccia di inchiostro, chiudere l'unità scanner e selezionare **Setup** > **Manutenzione** > **Cambio cartuccia inchiostro**.

Si el soporte del cartucho no se coloca en la posición de sustitución de cartuchos de tinta, cierre el escáner y seleccione **Configura.** > **Mantenimnto** > **Cambio cartucho tinta**.

Squeeze the tab on the ink cartridge and lift it out. Appuyez sur la languette de la cartouche d'encre et sortez la cartouche en la tirant vers le haut.

Auf die Lasche an der Tintenpatrone drücken und die Patrone herausziehen. Lipje op cartridge inknijpen en cartridge naar buiten trekken. Premere la linguetta sulla cartuccia di inchiostro e sollevare la cartuccia. Oprima la lengüeta del cartucho de tinta y tire de él para sacarlo.

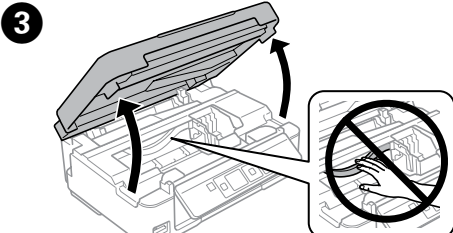

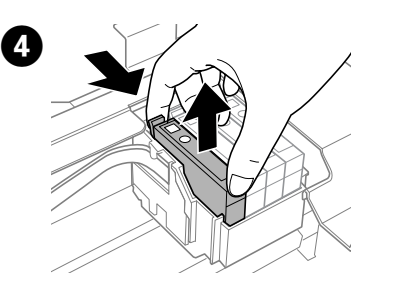

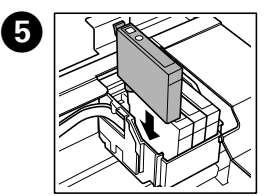

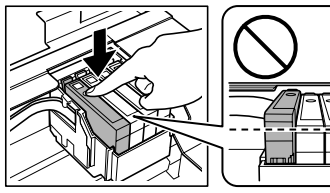

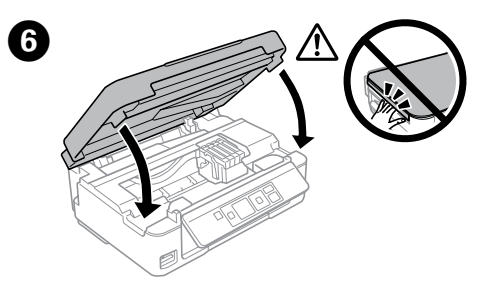

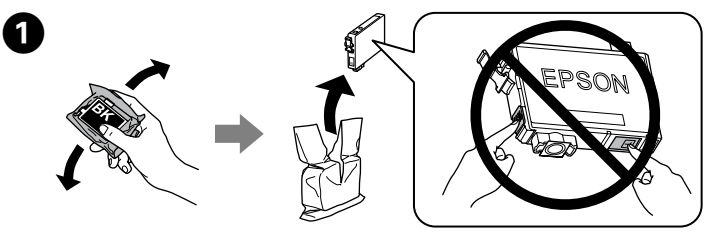

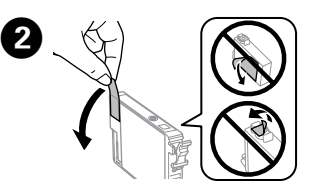

Close the scanner unit. Fermez le module scanner. Schließen Sie die Scanner-Einheit. Scannereenheid sluiten. Chiudere l'unità scanner. Cierre el escáner.

 $\bigwedge$  Never touch the ink cartridges while the print head is moving. Ne touchez jamais les cartouches d'encre lors du déplacement de la tête d'impression.

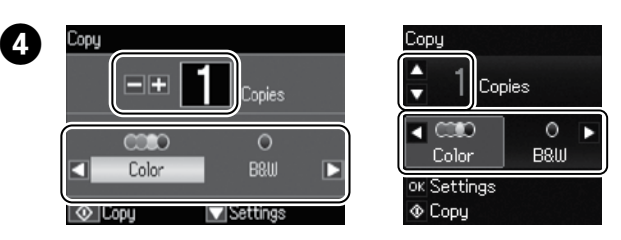

Set the number of copies, and then select **Color** or **B&W**. Définissez le nombre de copies et sélectionnez **Couleur** ou **N&B**. Stellen Sie die Anzahl der Kopien ein und wählen Sie **Farbe** oder **S/W**. Stel het aantal exemplaren in en selecteer **Kleur** of **Z-w**. Impostare il numero di copie e quindi selezionare **Col.** or **B/N**. Escoja el número de copias y luego seleccione **Color** o **B/N**.

Drücken Sie auf **OK**, um das Menü für die Exemplareinstellung aufzurufen. Drücken Sie bei der XP-350 Serie zum Ändern der Einstellungen auf ▼. Druk op **OK** om de menu's voor kopieerinstellingen te openen. Druk bij de

 $XP-350$ -serie op  $\nabla$  om de instellingen te wijzigen.

te starten. Premere  $\otimes$  per iniziare la copia. Pulse  $\otimes$  para empezar a copiar.

**More Functions Fonctions suite Mehr Funktionen Meer functies Altre funzioni Más funciones**

The printer has special menus that allow you to print original stationery. XP-450 Series: Select **More Functions** from the home screen, and then select **Personal Stationery**.

XP-350 Series: Select **Personal Stationery** from the home screen.

L'imprimante dispose de menus spéciaux qui vous permettent d'imprimer sur papier à lettres original.

Gamme XP-450 : sélectionnez **Fonctions suite** au niveau de l'écran d'accueil, puis sélectionnez **Papier personnel**.

Gamme XP-350 : sélectionnez **Papier personnel** au niveau de l'écran d'accueil.

Der Drucker verfügt über besondere Menüs, mit denen Sie Ihr eigenes Schreibpapier drucken können.

XP-450 Serie: Wählen Sie auf dem Startbildschirm **Mehr Funktionen** und dann **Pers. Schreibpapier**.

XP-350 Serie: Wählen Sie auf dem Startbildschirm **Pers. Schreibpapier**.

De printer heeft speciale menu's voor het afdrukken van origineel briefpapier. XP-450-serie: selecteer **Meer functies** in het startscherm en selecteer vervolgens **Persoonlijk briefpapier**.

XP-350-serie: selecteer **Persoonlijk briefpapier** in het startscherm. La stampante dispone di menu speciali che consentono di stampare carta originale.

Serie XP-450: Selezionare **Altre funzioni** dalla schermata principale, quindi selezionare **Cancelleria pers.**

Serie XP-350: Selezionare **Cancelleria pers.** dalla schermata principale. Los menús especiales de la impresora le permiten imprimir su propia papelería. Si su modelo es de la serie XP-450: En la pantalla de inicio, seleccione **Más funciones** y luego **Papelería personal**.

Si su modelo es de la serie XP-350: En la pantalla de inicio, seleccione **Papelería personal**.

> Die Tintenpatronen nicht berühren, während sich der Druckkopf bewegt.

Raak de cartridges nooit aan wanneer de printkop beweegt.

Non toccare mai le cartucce di inchiostro durante lo spostamento della testina di stampa.

No toque nunca los cartuchos si el cabezal de impresión está moviéndose.

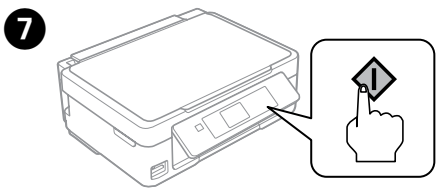

Press  $\otimes$ . Charging ink is started. Appuyez sur  $\lozenge$ . Le chargement de l'encre démarre. Drücken Sie x. Die Tintenbefüllung wird gestartet. Druk op  $\Diamond$ . De inkt wordt geladen. Premere  $\otimes$ . Il caricamento dell'inchiostro viene avviato. Pulse  $\otimes$ . Empezará la carga de tinta.

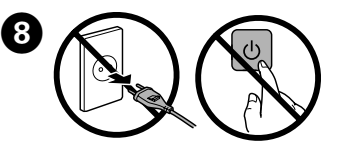

Wait until a completion message is displayed. Attendez qu'un message de finalisation s'affiche. Warten Sie, bis eine Meldung den Abschluss des Vorgangs anzeigt. Wacht tot een bericht over voltooiing wordt weergegeven. Attendere la visualizzazione di un messaggio di completamento. Espere a que aparezca un mensaje indicando que ha terminado.

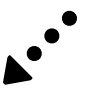

## **Print Quality Help**

**Aide pour les problèmes de qualité d'impression Hilfe zur Druckqualität**

**Afdrukkwaliteit verbeteren**

**Risoluzione dei problemi di qualità di stampa**

If you notice any missing segments or broken lines as shown in (b), go to step **2**.

**Ayuda sobre la calidad de impresión**

Sélectionnez **Config** > **Maintenance** > **Vérif. buses**. Si vous remarquez des segments manquants ou des lignes interrompues comme indiqué en (b), passez à l'étape  $\bigcirc$ .

Print a nozzle check pattern to check if the print head nozzles are clogged. Select **Setup** > **Maintenance** > **Nozzle Check**.

Wählen Sie **Setup** > **Wartung** > **Düsentest**. Sollten Sie fehlende Teilbereiche oder unvollständige Linien wie in (b) gezeigt bemerken, gehen Sie zu Schritt <sup>2</sup>.

Imprimez un motif de vérification des buses de la tête d'impression pour vérifier qu'elles ne sont pas obstruées.

Selecteer **Inst** > **Onderhoud** > **Controle spuitkanaal.** Als u ontbrekende segmenten of onderbroken lijnen constateert zoals weergegeven in (b), gaat u naar stap  $\bullet$ .

Drucken Sie einen Düsenprüfbogen, um zu überprüfen, um die Druckkopfdüsen verstopft sind.

illustrato in (b), passare allo step  $\mathbf{Q}$ . Imprima un patrón de test de inyectores para comprobar si los inyectores del cabezal de impresión están obstruidos.

Si percibe que falta algún segmento o que hay líneas discontinuas como se muestra en (b), vaya al paso <sup>2</sup>.

Druk een spuitkanaaltjespatroon af om te controleren of de spuitkanaaltjes van de printkop verstopt zijn.

Procedere ad una stampa di prova per controllare che gli ugelli delle testine di stampa non siano ostruiti.

Selezionare **Setup** > **Manutenzione** > **Controllo ugelli**. Nel caso si rilevasse un segmento mancante o righe interrotte come

Seleccione **Configura.** > **Mantenimnto** > **Test inyectores**.

Use only the power cord that comes with the printer. Use of another cord may cause fire or shock. Do not use the cord with any other equipment.

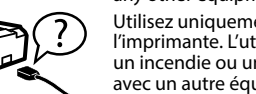

Utilisez uniquement le cordon d'alimentation fourni avec l'imprimante. L'utilisation d'un autre câble pourrait provoquer un incendie ou un choc électrique. N'utilisez pas le cordon avec un autre équipement.

Verwenden Sie nur das im Lieferumfang des Druckers enthaltene Netzkabel. Durch die Verwendung eines anderen Kabels kann ein Brand oder ein Stromschlag ausgelöst werden. Verwenden Sie das Kabel nicht zum Anschließen anderer Geräte.

Gebruik alleen het netsnoer dat bij de printer wordt geleverd. Gebruik van een ander snoer kan leiden tot brand of elektrische schokken. Gebruik het netsnoer niet met andere apparatuur.

Utilizzare solo il cavo di alimentazione fornito con la stampante. L'utilizzo di un altro cavo potrebbe provocare un incendio o un cortocircuito. Non utilizzare il cavo per nessun'altra apparecchiatura.

Utilice únicamente el cable de alimentación que viene con la impresora. El uso de otros cables podría causar un incendio o descargas eléctricas. No use este cable en ningún otro equipo.

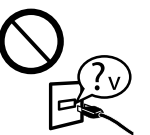

Be sure your AC power cord meets the relevant local safety standard.

Veillez à ce que votre cordon d'alimentation soit conforme aux normes de sécurité locales applicables.

Vergewissern Sie sich, dass das Netzkabel den geltenden Sicherheitsvorschriften entspricht. Zorg ervoor dat het netsnoer voldoet aan de relevante

plaatselijke veiligheidsnormen. Assicurarsi che il cavo di alimentazione CA sia conforme alle normative locali in materia di sicurezza.

Confirme que su cable de CA cumple la norma de seguridad local pertinente.

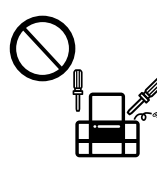

Except as specifically explained in your documentation, do not attempt to service the printer yourself. Sauf mention contraire dans la documentation, ne tentez pas de réparer l'imprimante vous-même.

Nicht versuchen, den Drucker selbst zu warten, es sei denn, die Dokumentation enthält ausdrückliche Erklärungen dazu. Probeer de printer niet zelf te repareren, tenzij in de

> Als het LCD-scherm beschadigd is, neemt u contact op uw leverancier. Als de oplossing van vloeibare kristallen op uw handen terechtkomt, moet u uw handen grondig wassen met water en zeep. Als de oplossing van vloeibare kristallen in uw<br>ogen komt, spoelt u uw ogen onmiddellijk met water. Als u na grondig spoelen nog<br>steeds last ondervindt of minder zicht hebt, raadpleegt u o

documentatie specifiek wordt uitgelegd hoe u dit moet doen. Salvo laddove espressamente indicato nella documentazione, non tentare di effettuare interventi di manutenzione sulla stampante da soli.

Exceptuando lo explicado específicamente en su documentación, no trate de reparar la impresora usted mismo.

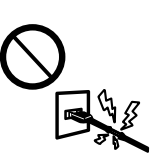

I

# **Safety Instructions / Consignes de sécurité / Sicherheitshinweise / Veiligheidsvoorschriften / Istruzioni di sicurezza / Instrucciones de seguridad**

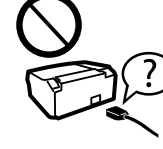

Place the printer near a wall outlet where the power cord can be easily unplugged. Placez l'imprimante à proximité d'une prise électrique où le

cordon d'alimentation peut facilement être débranché. Den Drucker neben einer Wandsteckdose aufstellen, aus der das Stromkabel leicht abgezogen werden kann.

Plaats de printer in de buurt van een stopcontact waar u de stekker gemakkelijk kunt uittrekken.

Collocare la stampante accanto a una presa a muro che consenta uno scollegamento agevole del cavo di alimentazione.

Ponga la impresora cerca de una toma de donde pueda desenchufar el cable de alimentación con facilidad.

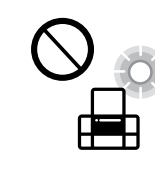

Be careful when you handle used ink cartridges, as there may be some ink around the ink supply port. If ink gets on your skin, wash the area thoroughly with soap and water. If ink gets into your eyes, flush them immediately with water. If discomfort or vision problems continue after a thorough flushing, see a doctor immediately. If ink gets into your mouth, see a doctor right away.

Do not let the power cord become damaged or frayed. Ne laissez pas le cordon d'alimentation s'abîmer ou s'effilocher. Abscheuerung oder Beschädigung des Stromkabels vermeiden. Zorg ervoor dat het netsnoer niet beschadigd raakt. Evitare che il cavo di alimentazione si danneggi o si sfilacci. No permita que el cable de alimentación se dañe o se pele.

Do not place or store the product outdoors, near excessive dirt or dust, water, heat sources, or in locations subject to shocks, vibrations, high temperature or humidity.

Ne placez et ne rangez pas le produit à l'extérieur, dans des lieux particulièrement sales ou poussiéreux, à proximité de points d'eau ou de sources de chaleur, ou dans des lieux soumis à des chocs, des vibrations, des températures élevées ou de l'humidité.

Das Gerät darf nicht im Freien, in der Nähe von viel Schmutz oder Staub, Wasser, Wärmequellen oder an Standorten, die Erschütterungen, Vibrationen, hohen Temperaturen oder Feuchtigkeit ausgesetzt sind, aufgestellt oder gelagert werden. Plaats of bewaar het apparaat niet buiten en zorg ervoor dat het apparaat niet wordt blootgesteld aan vuil, stof, water of hittebronnen. Vermijd plaatsen die onderhevig

zijn aan schokken, trillingen, hoge temperaturen of luchtvochtigheid. Non posizionare o conservare il prodotto all'esterno, accanto a fonti di calore, acqua, sporco o polvere eccessive o in luoghi soggetti a urti, vibrazioni, temperature o umidità elevate.

No coloque ni deje el producto al aire libre, cerca de suciedad o polvo, agua, fuentes de calor o en lugares sometidos a golpes, vibraciones, altas temperaturas o humedad.

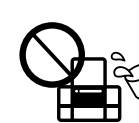

met natte handen vast. Prestare attenzione a non versare liquidi sul prodotto e a non utilizzarlo con le mani bagnate

> If the LCD screen is damaged, contact your dealer. If the liquid crystal solution gets on your hands, wash them thoroughly with soap and water. If the liquid crystal solution gets into your eyes, flush them immediately with water. If discomfort or vision problems remain after a thorough flushing, see a doctor immediately.

En cas d'endommagement de l'écran LCD, contactez votre revendeur. En cas de contact du liquide de l'écran LCD avec vos mains, nettoyez-les soigneusement à l'eau et au savon. En cas de contact du liquide de l'écran LCD avec les yeux, rincez-les abondamment avec de l'eau. Si une gêne ou des problèmes de vision subsistent après un nettoyage approfondi, consultez immédiatement un médecin.

- $\mathscr{D}$  If you see missing segments or broken lines in your printouts, try the following solutions.
	- Si les impressions présentent des segments manquants ou des lignes interrompues, essayez les solutions suivantes.
	- Probieren Sie bei Lücken oder unterbrochenen Linien in den Ausdrucken folgende Lösungen.
	- Probeer de volgende oplossingen als uw afdrukken ontbrekende
	- delen of onderbroken lijnen bevatten. Se nelle stampe si notano segmenti mancanti o linee interrotte,
	- provare le seguenti soluzioni. Si en las impresiones faltan segmentos o partes de líneas, pruebe
	- las siguientes soluciones.

**3** Follow the on-screen instructions to perform head cleaning.<br>The cleaning uses some ink from all cartridges, so run the cleaning only if print quality declines on your prints.

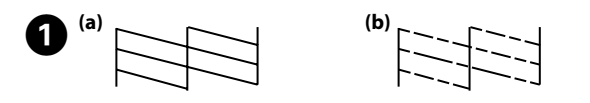

Bei Schäden an der LCD-Anzeige wenden Sie sich bitte an den Verkäufer. Wenn Ihre Hände mit der Flüssigkristalllösung in Kontakt kommen, waschen Sie sie gründlich mit Seife und Wasser. Wenn Ihre Augen mit der Flüssigkristalllösung in Kontakt kommen, spülen Sie sie unverzüglich mit Wasser aus. Sollten nach dem Ausspülen weiterhin Unwohlsein oder Sehstörungen bestehen, suchen Sie unverzüglich einen Arzt auf.

Per eseguire la pulizia della testina, seguire le istruzioni sullo schermo. La pulizia usa inchiostro da tutte le cartucce; pertanto, eseguire la pulizia solo se la qualità diminuisce nelle stampe.

Se lo schermo LCD fosse danneggiato, contattare il distributore. Lavare le mani con sapone ed acqua nel caso di contatto con la soluzione a cristalli liquidi. Lavare prontamente gli occhi nel caso di contatto con la soluzione a cristalli liquidi. Nel caso di malessere o problemi alla vista dopo aver lavato gli occhi, contattare prontamente un medico.

Si se daña la pantalla LCD, póngase en contacto con su distribuidor. Si su piel entra en contacto con el cristal líquido, lave la zona a conciencia con agua y jabón. Si le entra cristal líquido en los ojos, láveselos inmediatamente con agua. Si, incluso tras un enjuague a fondo, sigue notando molestias o problemas en la vista, acuda a un médico de inmediato.

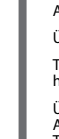

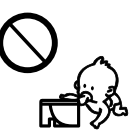

Keep this product at least 22 cm away from cardiac pacemakers. Radio waves from this product may adversely affect the operation of cardiac pacemakers.

Maintenez ce produit à au moins 22 cm des stimulateurs cardiaques. Les ondes radio de ce produit pourraient entraîner leur disfonctionnement.

Achten Sie auf einen Sicherheitsabstand von 22 cm zwischen diesem Gerät und Herzschrittmachern. Die von diesem Gerät ausgehenden Funkwellen können die Funktionstüchtigkeit von Herzschrittmachern ungünstig beeinflussen.

Houd dit product minstens 22 cm uit de buurt van pacemakers. Radiogolven van dit product kunnen een negatieve invloed op de werking van pacemakers hebben. Tenere il prodotto ad una distanza di almeno 22 cm da portatori di pacemaker cardiaci. Le onde radio del prodotto potrebbero influenzare negativamente il funzionamento del pacemaker.

Mantenga este producto al menos a 22 cm de marcapasos cardíacos. Las ondas de radio de este producto pueden afectar negativamente al funcionamiento de los marcapasos.

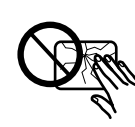

Keep ink cartridges out of the reach of children. Conservez les cartouches hors de portée des enfants. Bewahren Sie Tintenpatronen außerhalb der Reichweite von Kindern auf.

Houd cartridges buiten het bereik van kinderen. Tenere le cartucce d'inchiostro fuori dalla portata dei bambini. Guarde los cartuchos de tinta fuera del alcance de los niños.

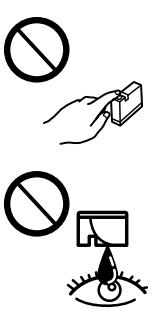

Manipulez les cartouches d'encre usagées avec précaution, le port d'alimentation en encre pouvant être légèrement taché d'encre. En cas de contact de l'encre avec la peau, nettoyez énergiquement la zone à l'eau et au savon. En cas de contact avec les yeux, rincez-les abondamment avec de l'eau. Si une gêne ou des problèmes de vision subsistent après un nettoyage approfondi, consultez immédiatement un médecin. En cas de contact de l'encre avec l'intérieur de votre bouche, consultez un médecin dans les plus brefs délais.

Seien Sie im Umgang mit gebrauchten Druckpatronen vorsichtig, da sich noch Resttinte an der Tintenzuleitungsöffnung befinden könnte. Wenn Ihre Haut mit Tinte in Kontakt kommt, waschen Sie sie gründlich mit Seife und Wasser. Wenn Ihre Augen mit Tinte in Kontakt kommen, spülen Sie sie unverzüglich mit Wasser aus. Sollten nach dem Ausspülen weiterhin Unwohlsein oder Sehstörungen bestehen, suchen Sie unverzüglich einen Arzt auf. Wenn Tinte in Ihre Mundhöhle gelangt, wenden Sie sich umgehend an einen Arzt.

Wees voorzichtig met gebruikte cartridges. Er kan inkt rond de inkttoevoer kleven. Als inkt op uw huid terechtkomt, wast u de huid grondig met zeep en water. Als inkt in uw ogen komt, spoelt u uw ogen onmiddellijk met water. Als u na grondig spoelen nog steeds last ondervindt of minder zicht hebt, raadpleegt u onmiddellijk een arts. Als inkt in uw mond terechtkomt, moet u onmiddellijk een arts raadplegen.

Fare attenzione quando si maneggiano le cartucce di inchiostro usato, in quanto potrebbe esserci dell'inchiostro intorno all'apertura di erogazione dell'inchiostro. Lavare con acqua e sapone nel caso di contatto dell'inchiostro con una parte del corpo. Lavare prontamente gli occhi con acqua nel caso di contatto con l'inchiostro. Nel caso di malessere o problemi alla vista dopo aver lavato gli occhi, contattare prontamente un medico. Nel caso di ingestione e contattare prontamente un medico. Manipule los cartuchos de tinta usados con cuidado, pues puede quedar algo de tinta alrededor del puerto de suministro. Si se mancha la piel de tinta, lave la zona a conciencia con agua y jabón. Si le entra tinta en los ojos, láveselos inmediatamente con agua. Si, incluso tras un enjuague a fondo, sigue notando molestias o problemas en la vista, acuda a un médico de inmediato. Si le entra tinta en la boca, acuda al médico enseguida.

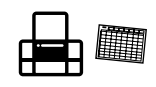

Take care not to spill liquid on the product and not to handle the product with wet hands.

Veillez à ne pas renverser de liquide sur le produit et à ne pas le manipuler les mains mouillées. Achten Sie darauf, keine Flüssigkeiten auf das Produkt zu

verschütten und das Gerät nicht mit nassen Händen anzufassen. Zorg ervoor dat u geen vloeistoffen op het apparaat morst en pak het apparaat niet

Procure que no se vierta ningún líquido dentro del producto y no utilizar el producto con las manos mojadas.

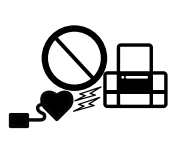

Always keep this guide handy.

Veillez à garder le présent manuel d'instructions à portée de main.

Dieses Benutzerhandbuch immer griffbereit in der Nähe des Geräts aufbewahren.

Houd deze gids altijd binnen handbereik.

Tenere sempre questa guida pronta per la consultazione.

Siempre tenga este manual a mano.

Suivez les instructions affichées à l'écran pour procéder au nettoyage de la tête.

Le nettoyage consomme de l'encre de toutes les cartouches, vous ne devez donc l'effectuer que si la qualité d'impression décline.

Folgen Sie zur Durchführung der Druckkopfreinigung der Bildschirmanleitung.

Da für die Reinigung Tinte aus einigen Patronen verbraucht wird, sollten Sie die Reinigung nur durchführen, wenn sich die Qualität der Ausdrucke verschlechtert.

Volg de aanwijzingen op het scherm om de printkop te reinigen. Een reiniging kost een beetje inkt uit alle cartridges. Doe dit daarom alleen als de afdrukkwaliteit afneemt.

Siga las instrucciones en pantalla para limpiar los cabezales. En la limpieza se usa algo de tinta de todos los cartuchos; efectúela solo si baja la calidad de la impresión.

Maschinenlärminformations-Verordnung 3. GPSGV: Der höchste Schalldruckpegel beträgt 70 dB(A) oder weniger gemäss EN ISO 7779.

Das Gerät ist nicht für die Benutzung im unmittelbaren Gesichtsfeld am Bildschirmarbeitsplatz vorgesehen.<br>Um störende Reflexionen am Bildschirmarbeitsplatz zu vermeiden, darf dieses Produkt nicht im<br>unmittelbaren Gesichtsf

AEEE Yönetmeliğine Uygundur.

Ürünün Sanayi ve Ticaret Bakanlığınca tespit ve ilan edilen kullanma ömrü 5 yıldır.

Tüketicilerin şikayet ve itirazları konusundaki başvuruları tüketici mahkemelerine ve tüketici hakem

heyetlerine yapılabilir. Üretici: SEIKO EPSON CORPORATION

Adres: 3-5, Owa 3-chome, Suwa-shi, Nagano-ken 392-8502 Japan Tel: 81-266-52-3131

http://www.epson.com/

Обладнання відповідає вимогам Технічного регламенту обмеження використання деяких небезпечних речовин в електричному та електронному обладнанні.

Для пользователей из России срок службы: 3 года

Windows® is a registered trademark of the Microsoft Corporation.

Mac is a trademark of Apple Inc., registered in the U.S. and other countries.

Android™ is a trademark of Google Inc.

The contents of this manual and the specifications of this product are subject to change without notice.

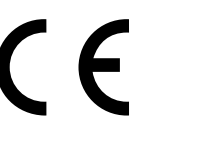

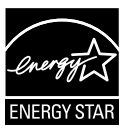